# **Polk Omni А1 Высококачественный беспроводной усилитель. Инструкция пользователя**

**Новый, самый лучший друг ваших старых акустических систем.** 

Стр. 2

### **Содержание**

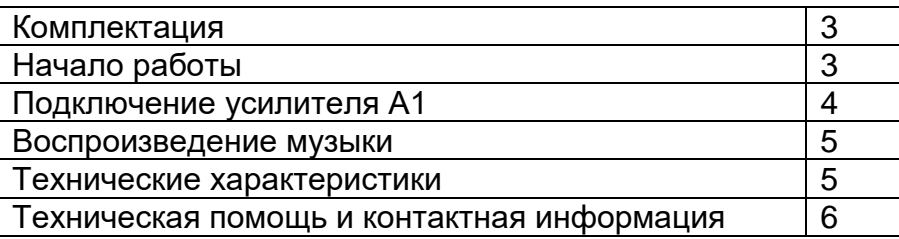

### **Высококачественный беспроводной усилитель. Новый, самый лучший друг ваших старых акустических систем.**

Отлично звучащая пара акустических систем никогда не выходит из моды, особенно в цифровом мире. Усилитель Omni А1 позволяет потоково транслировать характерное звучание Polk на существующие акустические компоненты. Все очень просто. Беспроводной усилитель Omni А1 позволяет также выполнить индивидуальные настройки эквалайзера для оптимизации звучания акустических систем Polk Audio, и имеет пиковую мощность 75 Вт х 2 канала. Меломаны и коллекционеры виниловых пластинок оценят тот факт, что усилитель Omni А1 оснащен входом phono для подключения проигрывателя.

### **Линейка продуктов Polk Omni**

Беспроводной усилитель мощности Omni А1 представляет собой часть серии устройств Polk Omni - первой беспроводной музыкальной системы с потрясающим звучанием - First Great-Sounding Wireless Music System™. А1 может использоваться для организации автономной беспроводной аудио системы или же как часть общего семейства устройств. Благодаря линейке Omni вы сможете насладиться непревзойденным звучанием Polk в любой точке вашего дома. Начните с одной комнаты, а затем добавьте системы по всему дому. Наслаждайтесь вещанием любимых интернет радиостанций, музыкальных сервисов и воспроизведением файлов из вашей фонотеки, записанной на вашем смартфоне, планшете или компьютере. А благодаря возможности сочетать и соединять акустические системы, совместимые с технологией DTS Play-Fi®, вы с легкостью сможете совершенствовать созданные вами аудио установки в будущем. Знаменитое высококачественное звучание Polk в таком компактном корпусе и простая установка позволит насладиться любимой музыкой практически сразу после

Стр. 3

**Комплектация** • Усилитель Polk А1

извлечения из коробки.

• Кабель питания

• Инструкция по использованию

#### **Начало работы Домашняя сеть**

В общем, Wi-Fi представляет собой беспроводную потоковую передачу данных по сети. А в данном случае Wi-Fi передает потоковый музыкальный сигнал по всей домашней сети при подключении нескольких громкоговорителей и/или устройств вместе. Контроллером для устройств линейки Polk Omni является приложение Polk Omni, которое передает музыкальную информацию на каждую оснащенную функцией DTS Play-Fi акустическую систему или другое устройство.

# **Системные требования**

Все начинается с построения беспроводной домашней сети, предпочтительно с высокоскоростным интернет-соединением. Далее перечислено все необходимое для подключения А1 к домашней сети.

• Беспроводная сеть, подключенная к интернету с использованием роутера (маршрутизатора) стандарта 802.11g или выше\*

• Android устройство с операционной системой 2.2 или более новой или iOS устройство с операционной системой 6.0 или более новой.

• Пароль для доступа к беспроводной сети (при необходимости).

\*Тип маршрутизатора обычно указан на самом маршрутизаторе. В случае возникновения любых вопросов о типе маршрутизатора вы можете обратиться в местную службу поддержки Polk.

### **Оптимальное использование функции DTS Play-Fi**

Чтобы обеспечить оптимальные условия для работы акустической системы, рекомендуем следовать некоторым советам:

• Для более скоростного обмена данными при потоковом воспроизведении, особенно в случае одновременного подключения нескольких акустических систем, рекомендуем использовать маршрутизатор 802.11n или выше. • Убедитесь, что оснащенное функцией DTS Play-Fi устройство, находится в зоне доступа беспроводного сигнала маршрутизатора, и его сигнал не блокируется бетонными, кирпичными или другими стенами. Качество подключения можно отследить в приложении Polk Omni, прикоснувшись к иконке Wireless Strength (Сила беспроводного сигнала).

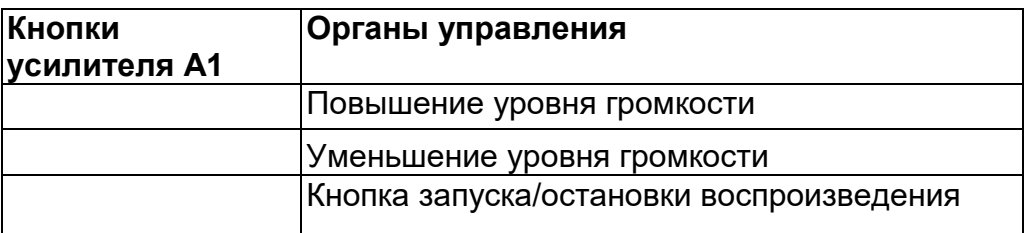

### **Светодиодный индикатор источника сигнала**

Телевизор/домашний кинотеатр, проигрыватель виниловых дисков, дополнительное устройство

### **Задняя панель усилителя Omni А1**

1. Speaker Out — предназначен для подключения левого и правого каналов громкоговорителей

2. Кнопка Wi-Fi Setup — используется для беспроводного подключения к сети Wi-Fi

3. Вход OPT In — предназначен для цифрового подключения и приема сигнала от телевизора.

4. Выход Sub Out — предназначен для проводного подключения к сабвуферу.

5. Вход Phono In — используется для проводного подключения к проигрывателю\*.

6. USB — используется только для обновления программного обеспечения.

7. AUX In — разъем для проводного подключения портативного устройства.

8. 100-240V — используется для подключения кабеля питания.

#### *\*Очень важное примечание:*

*Вход Phono In предназначен только для сигналов с RIAA коррекцией. В эти разъемы предварительно установлены терминаторы на 100 Ом. Если вход Phono In не используется, то эти закорачивающие терминаторы должны оставаться на месте, чтобы исключить шумы малого уровня, наведенные на линейный вход фонокорректора.*

*Стр. 4*

### **Подключение акустических систем к усилителю А1 Рекомендуемая мощность подключаемых акустических систем**

Для акустических систем с импедансом 8 Ом рекомендуемая максимальная мощность усилителя должна быть не менее 50 Вт, а для акустических систем с импедансом 4 Ом - не менее 100 Вт. Не подключайте к усилителю Omni A1 акустические системы с импедансом менее 4 Ом. Если вы используете зачищенный колоночный кабель (без штекеров "banana"), то просто ослабьте винтовые головки клемм до открытия отверстия для голых проводов. Вставьте зачищенный конец колоночного кабеля в отверстие, а затем плотно закрутите колпачок клеммы. Зачищенный провод должен быть плотно зафиксирован в клемме.

При использовании штекера «banana» плотно вставьте этот штекер в отверстие клеммы.

### *Примечание:*

*Подключите красный (плюсовой +) и черный (минусовой -) контакты от каждого громкоговорителя к клеммам на панели усилителя А1, отмеченным красным (+) или черным (-) кольцом соответственно. Будьте внимательны, не перепутайте полярность. В противном случае вы получите слабый искаженный звук.*

### **Подключение проигрывателя виниловых пластинок к усилителю А1**

При подключении проигрывателя виниловых пластинок к усилителю A1 убедитесь, что подключили кабель заземления к соответствующему контакту, расположенному возле разъема Phono In.

### **Подключение усилителя А1**

### **Wi-Fi настройка**

1. Для облегчения настройки необходимо расположить усилитель А1 возле подключенного к сети беспроводного маршрутизатора. Обратите внимание, что по завершении настройки вы сможете переместить усилитель в любую точку комнаты.

2. Подключите к разъему питания А1 и к розетке входящий в комплект кабель питания. Устройство будет включено автоматически.

3. Расположенный на задней панели белый светодиодный индикатор будет быстро мигать в течение 20 секунд, после этого он начнет мигать медленно. 4. Медленное мигание индикатора означает готовность устройства к подключению Wi-Fi сети.

### *Примечание:*

*Если светодиодный индикатор не мигает медленно, то нажмите и удержите в нажатом положении кнопку Wi-Fi setup в течение 8 секунд, пока не услышите второй звуковой сигнал.*

5. Загрузите приложение Polk Omni из Apple App Store или Google Play Store.

6. ЗАПУСТИТЕ ПРИЛОЖЕНИЕ И СЛЕДУЙТЕ ИНСТРУКЦИЯМ

Приложение Omni для iPhone, iPad и устройств Android.

Сервисное приложение для iPhone, iPad и устройств Android.

# *Примечание:*

*Для включения режима Wi-Fi Protected Setup (WPS) с WPS-совместимым маршрутизатором, нажмите и удержите в нажатом положении кнопку Wi-Fi на панели А1 в течение 4 секунд или до первого звукового сигнала. Теперь нажмите кнопку WPS на беспроводном маршрутизаторе. А1 автоматически подключится к сети без необходимости ввода пароля.*

# **Проводное Ethernet подключение**

В отличие от беспроводного соединения, фиксированное проводное Ethernet подключение обеспечивает более быстрый обмен данными. Хотя продукты линейны Polk Omni не оснащены выделенным портом Ethernet, для подключения доступен порт USB. С помощью Ethernet адаптера для USB кабеля вы можете подключить ваш продукт непосредственно к маршрутизатору.

# **Приложения**

# **Инструкции для iOS устройства**

1. Запустите приложение Polk Omni.

2. В данном случае предполагается, что ваше новое устройство готово к настройке. Щелкните по нужному устройству, а затем перейдите к следующему шагу в приложении и следуйте всем отображаемым далее на экране инструкциям.

3. Закройте приложение Polk Omni и перейдите в меню настроек (Settings) на вашем iOS устройстве.

4. Выберите Wi-Fi. Убедитесь, что включили Wi-Fi. После включения выберите из отображаемого списка устройство с названием "DTS Play-Fi".

5. После выбора закройте меню настроек и вернитесь в приложение Polk Omni для выбора беспроводной сети.

(если сеть защищена, то введите ваш пароль.)

6. Если ваше устройство подключено к сети, то индикатор Wi-Fi изменится с мигающего на непрерывно горящий белым.

7. Подключение выполнено! На данном этапе вы можете просто изменить название устройства на любое предустановленное имя, создать собственное имя или сразу перейти к прослушиванию музыки.

Стр. 5

# **Инструкции для Android устройства**

1. Запустите приложение Polk Omni.

2. Приложение автоматически найдет ваше устройство и выдаст запрос на выполнение настройки. Прикоснитесь к кнопке "Set up".

3. Если доступ к Wi-Fi сети запрещен, введите пароль. Теперь приложение подключит устройство к сети.

4. Если ваше устройство подключено к сети, то индикатор Wi-Fi изменится с мигающего на непрерывно горящий белым.

5. Подключение выполнено! На данном этапе вы можете просто изменить название устройства на любое предустановленное имя, создать собственное имя или сразу перейти к прослушиванию музыки.

### Сервисное приложение Polk Omni

Для доступа к расширенному функционалу, включая обновления программного обеспечения (Product Firmware Updates), выбор источников сигнала (Source Selection) и настройки эквалайзера (EQ Settings) (только когда усилитель Polk Omni A1 и адаптер Omni P1 используются вместе с акустическими системами Polk Audio), бесплатно скачайте приложение Polk Omni, доступное в магазине App Store или Google Play Store.

### Примечание:

В этом приложении нет необходимости при ежедневном потоковом музыкальном воспроизведении.

# Загрузка приложения DTS Play-Fi PC

• Перейдите на страницу https://Play-Fi.com/windows/polk

• Щелкните по "Download Free Version" (Загрузить бесплатную версию)

• После загрузки на компьютер на панели задач будет отображен логотип DTS Plav-Fi.

- Щелкните по драйверу DTS Play-Fi
- Щелкните по любой зоне для начала управления.

Обратитесь в службу поддержки Polk и получите информацию об обновлении драйвера Premium Play-PC для мультизонального управления.

### Работа с NAS устройствами, компьютерами РС и Мас

Приложение Polk Omni способно распознать любой мультимедийный сервер или NAS устройство, которое вещает по домашней сети и настроено на общий доступ с использованием протокола DLNA. Использование приложения DTS Play-Fi Windows на продуктах Polk Omni позволит воспроизвести любой файл. доступный для воспроизведения в операционной системе Windows и на всех музыкальных серверах. Более подробную информацию можно найти в разделе "Загрузка приложения DTS Play-Fi PC" выше.

Так как OSX устройства не поддерживают DLNA, то необходимо загрузить сторонние приложения (например, Twonky, Plex или Servio), которые сделают их видимыми для сети. После загрузки все сохраненные на OSX-устройствах данные будут отображаться в приложении Polk Omni App под наименованием "Media Server"

### Выбор местоположения усилителя А1

Ваш усилитель Omni A1 будет подключен с помощью кабелей к уже существующей стереопаре акустических систем. Близкое расположение сетевого маршрутизатора к аудиосистеме имеет большое значение, так как от этого будет зависеть производительность маршрутизатора.

#### **Воспроизведение музыки**

Теперь, после подключения откройте приложение Polk Omni для запуска воспроизведения музыки. Для запуска воспроизведения музыкальных файлов выберите нужный источник сигнала. В следующем шаге можно выбрать устройство(а), музыкальные файлы которого вы хотите воспроизвести. По завершении щелкните по кнопке "Next" (Далее). Теперь можете выбрать необходимые для исполнения треки. Доступны следующие варианты для выбора:

**Ваша персональная фонотека** - слушайте любую музыку, сохраненную на вашем смартфоне планшете или компьютере через устройства Polk Omni в любой точке вашего дома.

**Интернет радиовещание** - Наслаждайтесь радиовещанием из любой точки мира, практически в любом жанре, бесплатно. Доступно более 37000 интернет радиостанций, таких как Disney, BBC, NPR, Fox News Radio, Wall Street Journal Radio и многие другие.

**Онлайновые музыкальные сервисы** - Потоковое воспроизведение популярных музыкальных сервисов, включая Pandora и Songza. Наиболее новый список обновленных музыкальных сервисов можно найти на www.polkaudio.com. Такие сервисы как KKBox, QQMusic и Deezer доступны в определенных странах.

#### **Добавление еще одного громкоговорителя или компонента**

Добавить новое устройство к системе Polk Omni очень легко Коллекция устройств Omni позволяет создать беспроводную музыкальную систему целого дома так же просто, как нажать пару кнопок. Добавьте несколько акустических систем S2, саундбар, усилитель или адаптер в уже существующую аудио систему.

• На домашней странице приложения Omni выберите настройки "Settings".

• На странице "Settings" выберите "Add DTS Play-Fi Device"(Добавить DTS Play-Fi устройство).

• Следуйте инструкциям в приложении для добавления устройства в список.

#### **Максимальное количество поддерживаемых комнат/зон:**

Поддерживаются максимум восемь отдельных беспроводных устройств источников сигнала (смартфонов, планшетов и т.д.), и каждый из них может передавать потоковый сигнал на любые 8 устройств воспроизведения. Из-за ограничений пропускной способности большинства беспроводных сетей мы не рекомендуем подключать более 16 DTS Play-Fi устройств к Wi-Fi сети одновременно. При использовании проводного Ethernet соединения (обычно в аудио/видео стойках или в заказных инсталляциях) теоретически поддерживаются до 256 устройств. Для получения дополнительной информации обратитесь региональную службу поддержки Polk.

Стр. 6

#### **Главные и дополнительные акустические системы**

В приложении Polk Omni вы можете заметить, что при отправлении музыкального сигнала на устройства они группируются в главные и дополнительные зоны. Для приложения DTS Play-Fi необходимо выбрать главные акустические системы для создания новой сессии прослушивания или зоны. Это было специально предусмотрено для увеличения точности

синхронизации до одной миллисекунды, удаляя тем самым возможные отражения звука, которые обычно возникают в других системах. Рекомендуем для вашей зоны прослушивания всегда выбирать в качестве главного устройства - устройство с функцией DTS Play-Fi с самым сильным сигналом. Учтите, что дополнительные акустические системы подключаются к главной акустической системе. Таким образом, в случае отключения главной акустической системы все остальные дополнительные системы будут временно отключены до повторного включения главной системы.

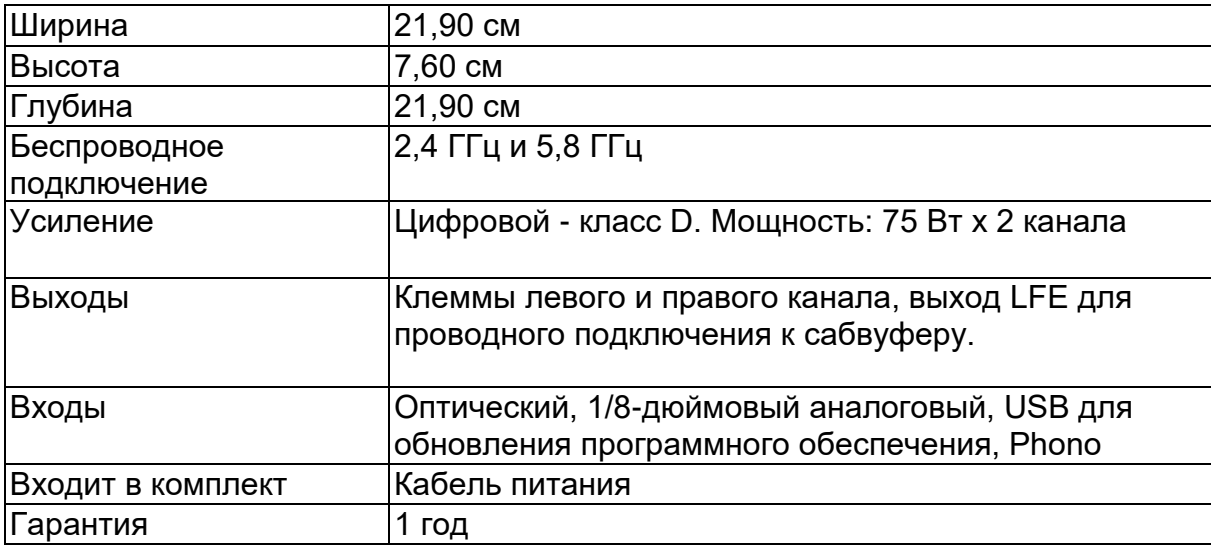

Технические характеристики усилителя А1

#### Возможности двухдиапазонной связи

Все продукты серии Polk Omni оснащены функцией двухдиапазонной связи. Наиболее часто используемый диапазон - 2,4 ГГц - может быть перегружен, особенно в условиях использования нескольких маршрутизаторов.

передающих беспроводные сигналы (например, в многоквартирных домах). В таких случаях акустическая система Omni может перейти на трансляцию сигнала на частоте 5 ГГц.

Совместимые с DTS Play-Fi форматы файлов:

- mp3 (MPEG Layer III)
- m4a *u* aac (Advanced Audio Coding)
- flac (Free Lossless Audio Codec)
- wav (Waveform Audio File)
- Качество файла:

• Воспроизведение файлов без потерь до 16 бит/ 48 кГц (качество CD) и надлежащая обработка файла для полной совместимости с музыкальными файлами высокого разрешения до 24 бит/ 192 кГц.

• Воспроизведение всех битрейтов различных форматов [Кбит/с]. DTS Play-Fi передает файлы высокого разрешения, но затем понижает частоту их дискретизации для трансляции по всему дому.

### Обновление программного обеспечения

Программное обеспечение системы периодически обновляется для улучшения качества работы и функционала вашей системы. Для загрузки нужных обновлений рекомендуем зарегистрировать ваш продукт Polk во время процедуры настройки. На домашней странице в приложении прокрутите список,

перейдите к "Preferred Services" и следуйте отображаемым на экране инструкциям.

#### Основные неполадки и способы их устранения

В меню "Settings" на домашней странице приложения Omni вы найдете категорию под названием Troubleshooting. Эта ссылка откроет базу данных DTS Play-Fi https://Play-Fi.com/faq7/support. Учтите, что очень часто источником проблемы может быть работа сети или маршрутизатора. Как обычно, в случае возникновения любых вопросов вы можете обратиться в местную службу поддержки Polk.

#### Важное примечание:

Скорость работы маршрутизатора и его рабочий диапазон, заявленные производителем, определяются в идеальных условиях эксплуатации. На зону распространения сигнала маршрутизатора оказывают влияние стены помещения и различные строительные материалы.

#### Техническая помощь

Благодарим вас за приобретение продукта Polk. В случае возникновения любых вопросов или комментариев вы можете позвонить нам или написать письмо по адресу polkcs@polkaudio.com.

C<sub>Tp. 7</sub>

Google Play является торговой маркой Google Inc.

Apple и логотип Apple – это торговые марки компании Apple, Inc.,

зарегистрированной в США и других странах. App Store является зарегистрированной торговой маркой Apple Inc. Все остальные торговые марки являются собственностью соответствующих правообладателей.

DTS патенты можно просмотреть на веб-сайте http://patents.dts.com. Создано по лицензии DTS, Inc. DTS, DTS Play-Fi, логотип и DTS Play-Fi с логотипом являются зарегистрированными торговыми марками DTS, Inc. DTS и Play-Fi являются зарегистрированными торговыми марками DTS, Inc. DTS, Inc. Все права защищены.